## **Gesamtergebnis der Juniorwahl zur Landtagswahl in Hessen 2023 an der Schule ...**

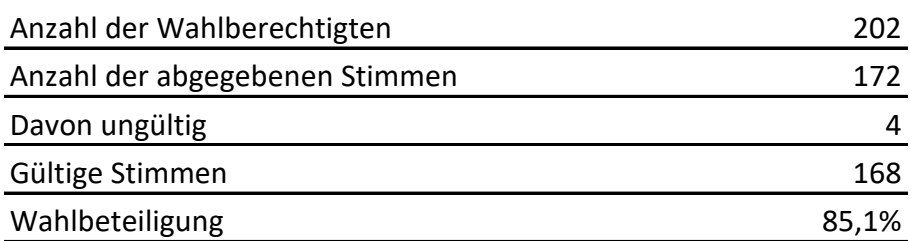

## **Von den gültigen Stimmen entfielen auf die einzelnen Parteien:**

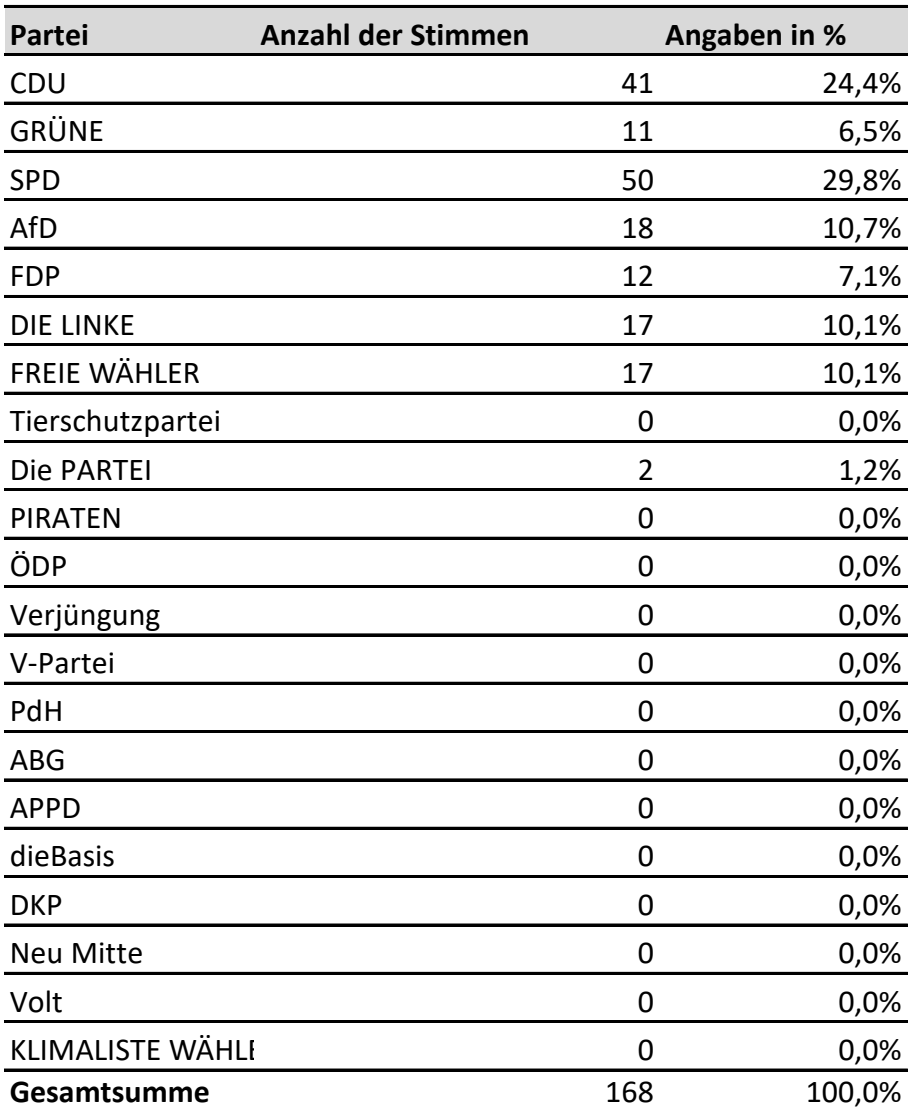

## **In diese Tabelle können Sie Ihre Schülerzahlen eintragen**

Die Wahlbeteiligung wird automatisch berechnet.

## **In dieser Tabelle können Sie die Anteile der Stimmen berechnen**

Unter "Partei" bitte die richtigen Parteinamen eintragen.

Wenn in Ihrem Wahlkreis beispielsweise nur 14 Parteien teilgenommen haben, können Sie die Parteien 15-21 einfach löschen, indem Sie die gesamten Zeilen 27-33 markieren und löschen --> die Ergebnisse werden automatisch angepasst.

Unter "Anzahl der Stimmen" bitte die ausgezählten Stimmen eintragen. Die prozentuale Verteilung wird automatisch errechnet.

Parteien, die keine Stimmen erhalten haben, können Sie als Zeile löschen, das Ergebnis wird automatisch angepasst.

In den weiteren Reitern finden Sie Vorlagen für ein Balken- und ein Kreis-Diagramm, das Sie inhaltlich und farbig anpassen können.

**Achtung:** Gesamtsumme und Gültige Stimmen müssen gleich sein - Ist die Gesamtsumme rot, müssen Sie die Eingabe der Stimmen überprüfen.